# **Elektronické ohlášky DILIA – základní informace**

Elektronické ohlášky DILIA umožňují zaslání nových ohlášek děl po internetu, přes webový portál DILIA. Jejich vyplnění a odeslání do DILIA zvládne každý běžný uživatel Internetu. Pro základní verzi ohlášek není třeba používat jakoukoli další aplikaci. Pro uživatele upřednostňující hromadné zaslání ohlášek je připravena varianta s využitím programu MS Excel, která vyžaduje základní znalost práce s tímto programem.

Níže naleznete základní popis variant a fungování elektronických ohlášek, podrobnější informace naleznete po přihlášení na webový portál DILIA přímo v části pro vyplnění a odeslání ohlášek.

## **1. Webový portál DILIA pro autory – přihlášení**

Pro vyplnění elektronických ohlášek je nejprve třeba se přihlásit na webový portál DILIA. Jedná se o "individuální zónu" autora/nositele práv (NP) na internetových stránkách DILIA, chráněnou přihlašovacím jménem a heslem.

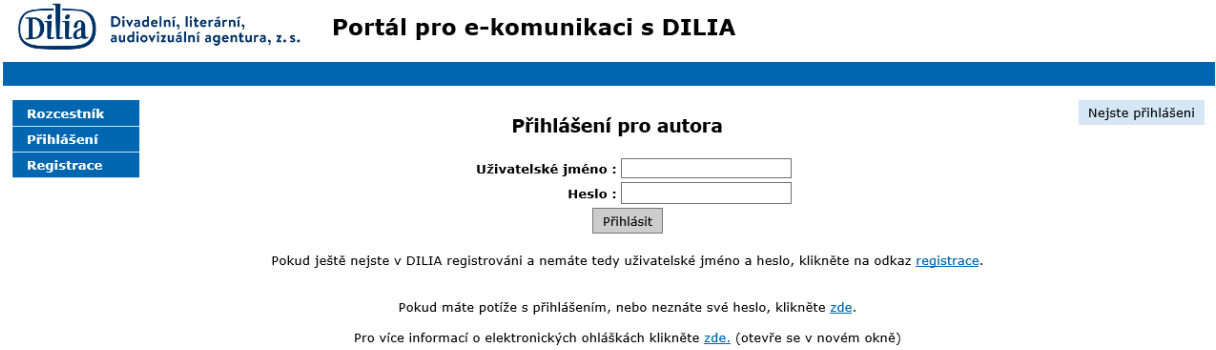

Přihlašovací údaje jste obdrželi/obdržíte po uzavření nové smlouvy o pověření výkonem kolektivní správy.

Vstup na webový portál naleznete na [http://autori.dilia.cz.](http://autori.dilia.cz/)

Uživatelským jménem je vždy Váš e-mail, který jste uvedli ve smlouvě s DILIA, případně při Vaší první registraci na webový portál DILIA.

Pokud jste zapomněli své heslo, můžete si ihned, na jedno kliknutí, nechat zaslat nové na Váš e-mail.

Pokud si nejste jisti svým přihlašovacím jménem, případně máte jiné potíže při přihlášení, kontaktuje níže uvedené zaměstnankyně DILIA.

Po přihlášení na webový portál DILIA můžete:

- zobrazit a kontrolovat základní osobní údaje v databázi DILIA
- zobrazit náhled smlouvy o kolektivní správě a detaily o ní
- zobrazit seznam již ohlášených děl v databázi kolektivní správy DILIA
- ohlásit nová díla a zobrazit a kontrolovat seznam svých elektronických ohlášek
- kontrolovat vyúčtování náhradních odměn z kolektivní správy DILIA

### **2. Elektronické ohlášky – varianty**

Elektronické ohlášky máte možnost podávat přes webový portál dvěma způsoby.

### *A. JEDNOTLIVĚ – prostřednictvím webového formuláře*

Při této variantě zvolíte na webovém portálu v části "Ohlášky" – "Nová ohláška"

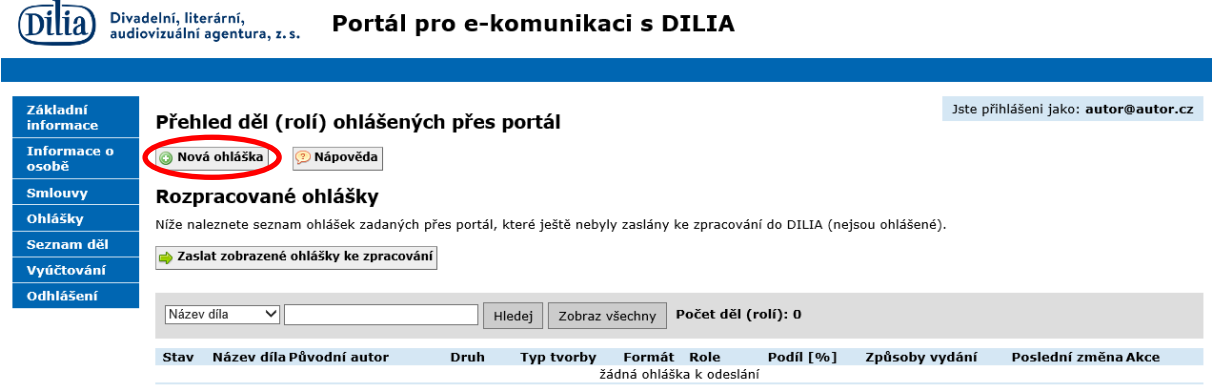

Vyplňování údajů o ohlašovaném díle probíhá:

- přímo na internetových stránkách DILIA prostřednictvím webového formuláře
- jednotlivě pro každé ohlašované dílo
- s navigací krok za krokem

Samotné vyplnění ohlášky probíhá ve dvou krocích:

- 1. krok zadáte údaje o ohlašovaných dílech do webových formulářů
- 2. krok odešlete údaje z webového portálu ke zpracování do DILIA

### *B. HROMADNĚ – za pomoci připravených šablon programu MS Excel*

Při této variantě zvolíte na webovém portálu DILIA v části "Ohlášky" – "Hromadné nahrání ohlášek".

Jste přihlášení jako

#### Přehled děl (rolí) ohlášených přes portál

O Nová ohláška

Hromadné nahrání ohlášek **D** Nápověda

#### Rozpracované ohlášky

Níže naleznete seznam ohlášek zadaných přes portál, které ještě nebyly zaslány ke zpracování do DILIA (nejsou ohlášené).

Zaslat zobrazené ohlášky ke zpracování

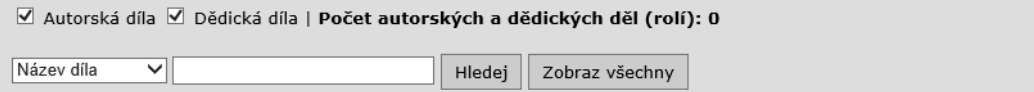

Samotné ohlašování pak probíhá ve třech krocích:

- 1. krok vyplnění šablony souboru ve formátu xls
- 2. krok nahrání údajů z xls šablony do aplikace na webový portál DILIA
- 3. krok odeslání údajů z webového portálu ke zpracování do DILIA

Tento způsob vyžaduje využití aplikace MS Excel ve Vašem počítači a alespoň základní znalost práce s touto aplikací.

# *3. Jak začít vyplňovat?*

Po přihlášení na webový portál DILIA (viz výše pod bodem 1) a volbě varianty jednotlivých nebo hromadných ohlášek (viz výše pod bodem 2), postupujete následujícím způsobem.

A. Pokud zvolíte variantu "jednotlivě", formuláře ohlášek se liší pro díla:

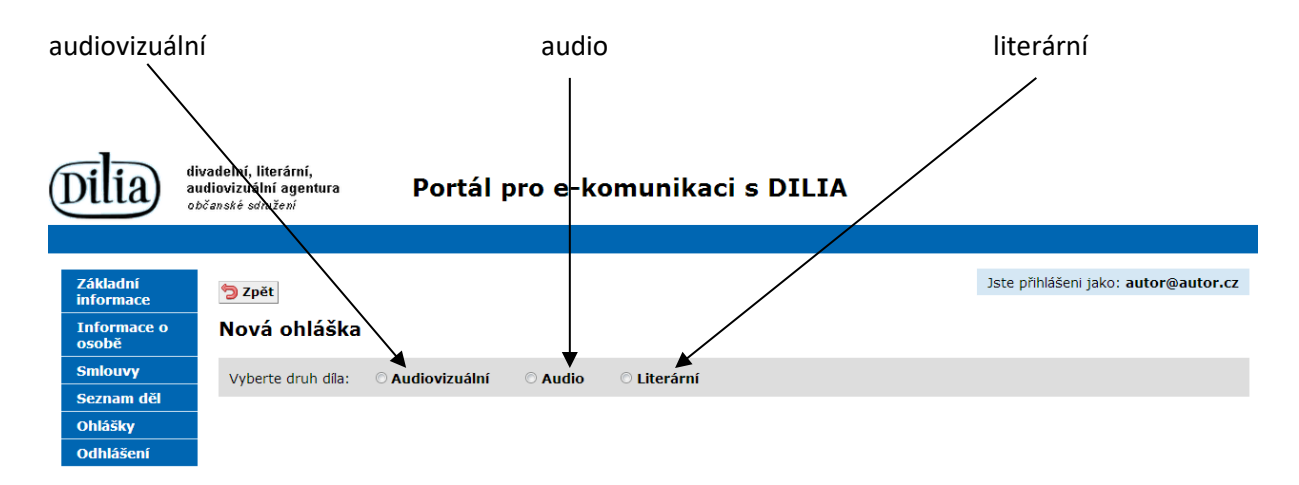

Po volbě druhu díla, který ohlašujete, se zobrazí webový formulář ohlášky, který Vás provede zadáním údajů o díle krok po kroku. Formulář vždy vyplňujte postupně, shora dolů.

B. Pokud zvolíte variantu "hromadné ohlášky", musíte zvolit příslušný typ šablony ve formátu xls.

Aktuálně jsou k dispozici šablony pro typy tvorby:

původní audiovizuální tvorbu (česká díla) zahraniční audiovizuální tvorbu (dabing) literární tvorbu

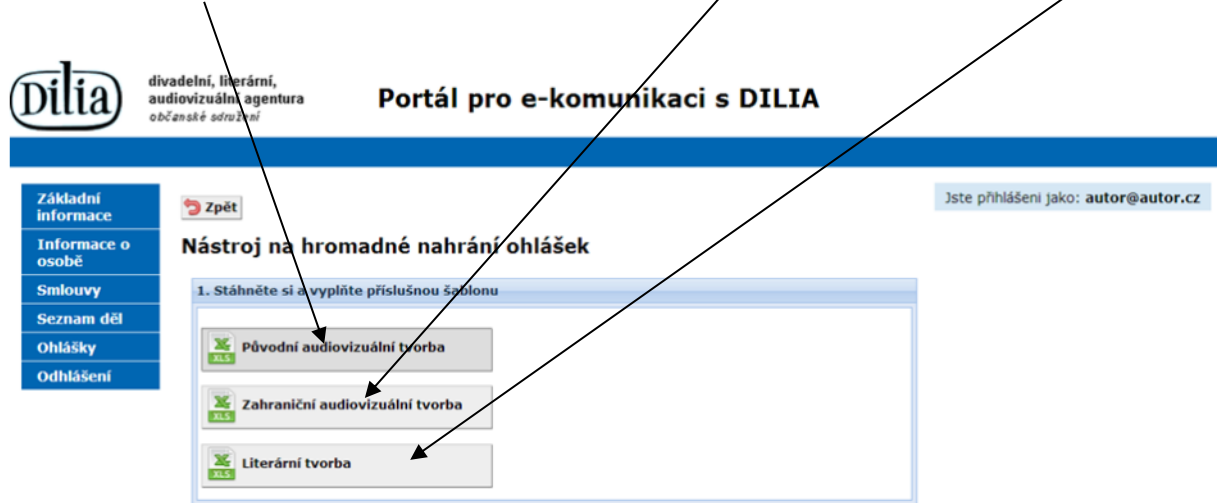

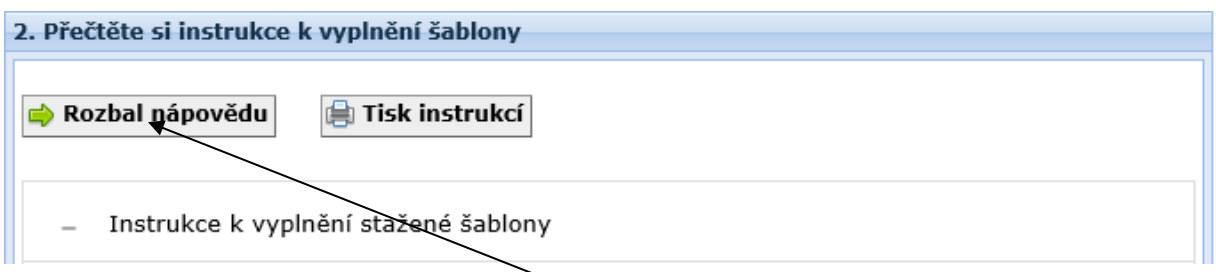

Vyplnění formuláře Vám usnadní jednak nápověda umístěná na webovém portálu DILIA, jednak nápověda s podrobným popisem zadávaných údajů umístěná přímo v řádku 2 příslušné xls šablony.

### **4. S chutí do toho…**

Chcete hned začít? Přihlaste se na webový portál DILIA a v levé navigaci klikněte na "Ohlášky".

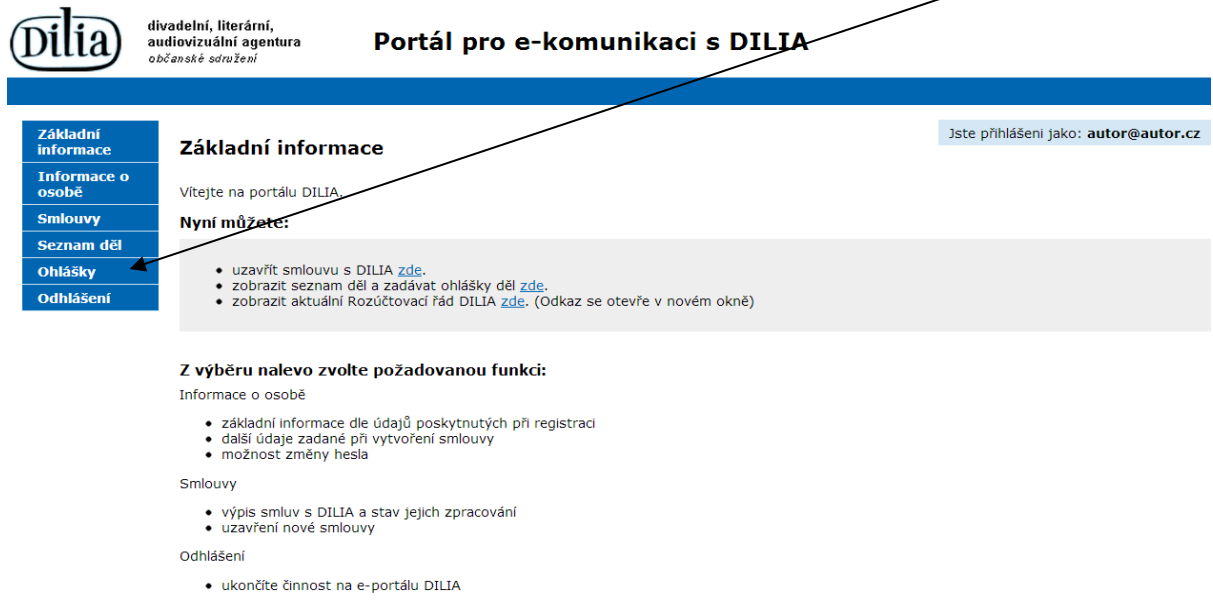

Než se do vyplňování elektronických ohlášek na webovém portálu DILIA skutečně pustíte, doporučujeme ještě projít podrobnější "Nápovědu".

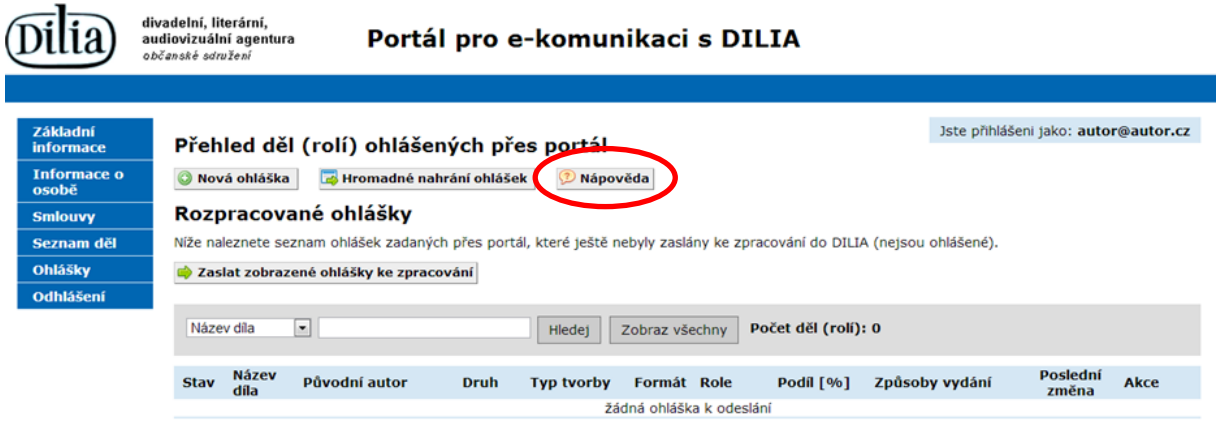

## **V případě potřeby jsou Vám samozřejmě k dispozici zaměstnankyně kolektivní správy DILIA:**

**Alena Novotná** referentka - autoři (literatura/audio) tel.: +420 266 199 815 e-mail: [novotna@dilia.cz](mailto:novotna@dilia.cz)

**Radka Pacáková** referentka - autoři (audiovize) tel.: +420 266 199 825 e-mail: [pacakova@dilia.cz](mailto:pacakova@dilia.cz)